# **dj-gravatar** *Release 0.0.2*

**PhysicistSouravDas**

**Oct 31, 2021**

## **CONTENTS:**

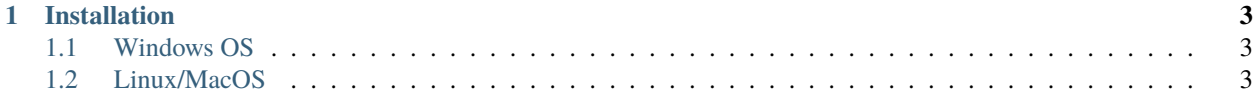

**Dj-Gravatar** is a Python package to display avatars using [Gravatar](https://en.gravatar.com/) on a website developed using Django Framework.

#### **CHAPTER**

#### **ONE**

## **INSTALLATION**

### <span id="page-6-1"></span><span id="page-6-0"></span>**1.1 Windows OS**

In the terminal/Powershell, type:

python -m pip install dj-gravatar

If you do not have pip, then download the package from [here,](https://github.com/PhysicistSouravDas/dj-gravatar/archive/refs/heads/master.zip) unzip it and keep it in your Django project's root directory (as an app).

## <span id="page-6-2"></span>**1.2 Linux/MacOS**

In the terminal, type:

sudo pip3 install dj-gravatar

If you are in a virtual environment, type:

pip install dj-gravatar

If you do not have pip, then download the package from [here,](https://github.com/PhysicistSouravDas/dj-gravatar/archive/refs/heads/master.zip) unzip it and keep it in your Django project's root directory (as an app).

#### **1.2.1 Usage**

Suppose the directory structure of your project is like this.

```
Django_Project
    db.sqlite3
    manage.py
    pages
        admin.py
        apps.py
        models.py
        tests.py
        urls.py
        views.py
        __init__.py
```
(continues on next page)

(continued from previous page)

```
templates
        base.html
        pages
            about.html
            index.html
Django_Project
    asgi.py
    settings.py
    urls.py
    wsgi.py
    __init__.py
```
In Django\_Project/settings.py,

```
...
INSTALLED_APPS = [
    ...
    'dj_gravatar' # NOTE: underscore(_) is used instead of hyphen(-)
    ...
]
...
```
In the Django Template (.html file) where you want to show the gravatar,

```
{% load gravatar %}
...
<img src="{% gravatar_url 'email@mail.com' 200 %}" alt="profile-pic">
...
```
The above code outputs like this:

```
<img src="http://www.gravatar.com/avatar/267f3587edc9b64d8e80ee7eca8abbcb?s=200&d=" alt=
˓→"profile-pic">
\langle!-- OR -->
<img src="http://www.gravatar.com/avatar/[hash]?s=200&d=" alt="profile-pic">
```
The argument  $s=200$  represents the size of the image ( $size=200px$ ). Default size is 80px.

You can also use the following snippet to achieve the same as above:

```
{% load gravatar %}
...
{% gravatar 'email@mail' 200 "alt='profile-pic'" %}
...
```
You can use any HTML attribute instead of alt, like style. But only use one optional attribute at a time, Otherwise you will get TemplateSyntaxError.

If you want to use https://.../ instead of the default http://.../, then add the following setting in your settings.py file.

 $GRAVATAR\_SECURE = True # Default False$ 

If any email address has no matching Gravatar image, then, a default image is shown. There are the following types of default images:

- **404:** do not load any image if none is associated with the email hash, instead return an HTTP 404 (File Not Found) response
- **mp:** (mystery-person) a simple, cartoon-style silhouetted outline of a person (does not vary by email hash)
- **identicon:** a geometric pattern based on an email hash
- **monsterid:** a generated 'monster' with different colors, faces, etc
- **wavatar:** generated faces with differing features and backgrounds
- **retro:** awesome generated, 8-bit arcade-style pixelated faces
- **robohash:** a generated robot with different colors, faces, etc
- **blank:** a transparent PNG image (border added to HTML below for demonstration purposes)

You can [see here](https://en.gravatar.com/site/implement/images/#default-image) how each type of default image looks like.

To show a particular default image out of the above, add the following setting to your settings.py file.

GRAVATAR\_DEFAULT\_URL = 'identicon'  $#$  Choose any one of the above

#### **1.2.2 Contribute**

Contributions are welcome. If you spot any bug(s), have a feature request, or anything else, don't hesitate to *do a* [Pull](https://github.com/PhysicistSouravDas/dj-gravatar/pulls) [Request,](https://github.com/PhysicistSouravDas/dj-gravatar/pulls) or *opening an issue* from [here.](https://github.com/PhysicistSouravDas/dj-gravatar/issues)